# Need Tech Help?

Check out this document for some FAQ's and to help with some technology questions/assistance you may need!

### How can you receive basic tech support?

- Seek help from the teacher if your child is trying to access a resource or has questions on the assigned work.
- Use the "Self Help" link to answer basic technology questions:
  <a href="https://bcpsone.bcps.org/support/">https://bcpsone.bcps.org/support/application/</a> for assistance with translated documents \*\*THESE LINKS ARE EXTREMELY USEFUL FOR TECH HELP!\*\*
- Call the Technology Help desk at 443-809-4672 between the hours of 7:00 AM and 4:15 PM on regularly scheduled school days.
  - Parents must accompany students when calling for support
  - o For security reasons, parents will be asked to confirm their identity
- Technology support personnel can provide assistance with passwords, hardware not working, basic connection to the home network, and how to use online resources.
- If a device is not functioning properly and support personnel cannot assist remotely, an appointment will be scheduled for the student and/or parent to bring the device to one of BCPS's central support locations to swap the nonfunctioning device with a working device. Onsite support will be limited, by appointment only and will follow all social distancing rules

#### How can you access your child's BCPS username and password?

- Contact your child's teacher 😊

## How can you, as a parent/guardian, access your BCPS account (if you haven't done so yet)?

Parent Accounts: This will allow you to communicate with your child's teacher and access your child's grades, assignments, and progress

- 1. If you haven't done so yet, register as a contact for your student(s) at the school. This typically happens during enrollment and must happen at each school your students attend.
- 2. Create a BCPS One Account using the e-mail address you supplied to the school. To do this,

go to https://bcpsone.bcps.org/ and click on "Create Account"

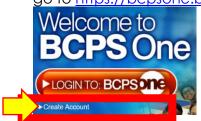

3. Add your Students to your account. If you log in to BCPS One prior to completing this step, you will appear as a Community Member.

QR Code that will

4. Log in to BCPS One.

## Add Students to Your Account

- 1. Log-in to your BCPS One account and click on "My Profile."
- 2. Click "Add a Student."
  - 1. Select your student's school from the drop-down menu.
  - 2. Enter the student's birthdate.
  - Note: If you have twins with the same birth date the account will link to both students.

Use the QR Code to access BCPS One on your phone or get the free BCPS NOW App to access BCPS One and other important information and announcements.

3. Click Submit.

# **Other Helpful Resources:**

- Follow Logan on social media for updates and information
  - o Twitter: @LoganElementary
  - o Facebook: Logan Elementary School-BCPS
  - o YouTube: Logan Elementary BCPS
- BCPS Innovative Learning Videos:
  - https://youtu.be/3eAqUaxIVv4 (then, see Innovate Learning page for more helpful videos for tips/help with Schoology and Google Meet!)

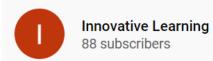

- <a href="https://bcpsone.bcps.org/support/">https://bcpsone.bcps.org/support/</a>